# **ndrive Documentation**

*Release 0.0.1*

**Kim Tae Hoon**

February 24, 2014

#### Contents

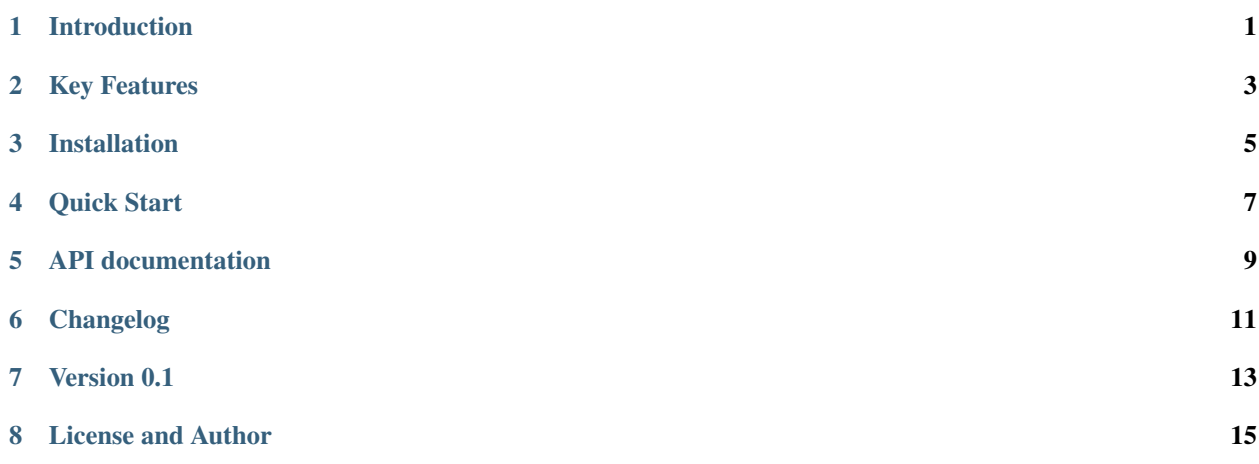

## **Introduction**

<span id="page-4-0"></span>*ndrive* is a python library that can provide access to Naver Ndrive. This is not an official Ndrive python API, so some features may not be implemented, yet.

from ndrive import Ndrive nd = Ndrive() nd.login("YOUR\_ID","YOUR\_PASSWORD") nd.uploadFile("test.txt",'/test.txt',True) # local\_file, to\_path, overwrite

## **Key Features**

- <span id="page-6-0"></span>• Download and upload a file
- Get file and directory list of Ndrive directories
- Make a url share link for a specific directory or file
- Search Ndrive file and directory
- Get properties of file and directory

## **Installation**

<span id="page-8-0"></span>This package is available in PyPI. To install it in your system, use easy\_install:

\$ easy\_install ndrive

#### Or use pip:

```
$ pip install ndrive
```
Or check out developement version:

\$ git clone git://github.com/carpedm20/ndrive.git

#### **Quick Start**

<span id="page-10-0"></span>If you want to start with Ndrive module, you need to *login* to Ndrive first. Just make a Ndrive object and use login method.

Login:

nd = Ndrive() nd.login("YOUR\_ID","YOUR\_PASSWORD")

Then you might want to *download* a file from your Ndrive, but you might don't know exact filename in Ndrive directory. Then, you can use getList method to *get list* of files and directory of given directory.

*Don't forget to put / in front of the Ndrive path, which indicate root directory of Ndrive*

Get file and directory List:

nd\_list = nd.getList('/', type=3) **print** nd\_list

If you find a file, then you can download the file to your local directory.

Download:

nd.download('/Picture/flower.png', './flower.png')

Or you can upload a file:

```
nd.puloadFile('./flower.png','/Picture/flower.png')
```
You can make a test directory at root directory:

```
nd.makeDirectory('/test')
```
and move a file from root to a created test directory:

```
nd.doMove('/flower.png','/test/flower.png')
```
#### **API documentation**

<span id="page-12-0"></span>This is the information of class and method of *ndrive*.

**CHAPTER 6**

<span id="page-14-0"></span>**Changelog**

**CHAPTER 7**

**Version 0.1**

<span id="page-16-0"></span>First public preview release.

#### **License and Author**

<span id="page-18-0"></span>This Ndrive package is opened under the MIT license. See LISENCE file for a further information. I'm [Kim Tae Hoon,](http://carpedm20.us.to/) a student and developr :)